# **New Loki Variant Being Spread via PDF File**

**blog.fortinet.com**[/2017/05/17/new-loki-variant-being-spread-via-pdf-file](https://blog.fortinet.com/2017/05/17/new-loki-variant-being-spread-via-pdf-file)

May 17, 2017

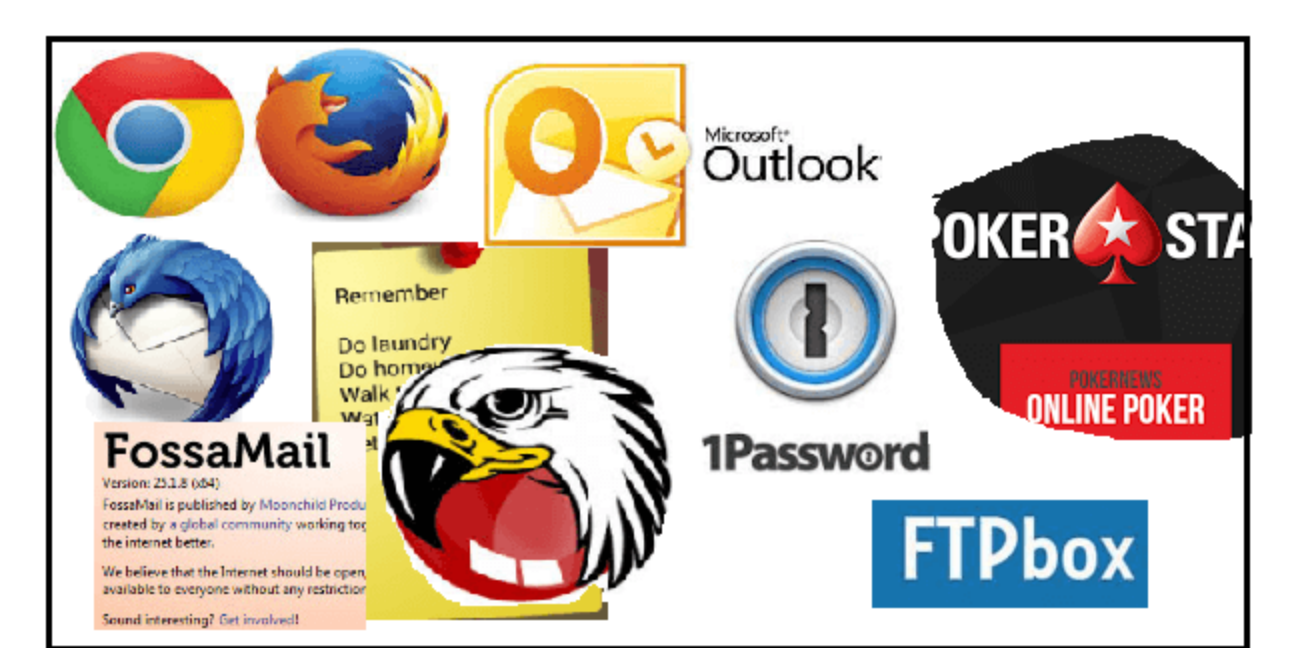

Threat Research

By [Xiaopeng Zhang](https://blog.fortinet.com/blog/search?author=Xiaopeng+Zhang) and [Hua Liu](https://blog.fortinet.com/blog/search?author=Hua+Liu) | May 17, 2017

### **Background**

The Loki Bot has been observed for years. As you may know, it is designed to steal credentials from installed software on a victim's machine, such as email clients, browsers, FTP clients, file management clients, and so on. FortiGuard Labs recently captured a PDF sample that is used to spread a new Loki variant. In this blog, we will analyze how this new variant works and what it steals.

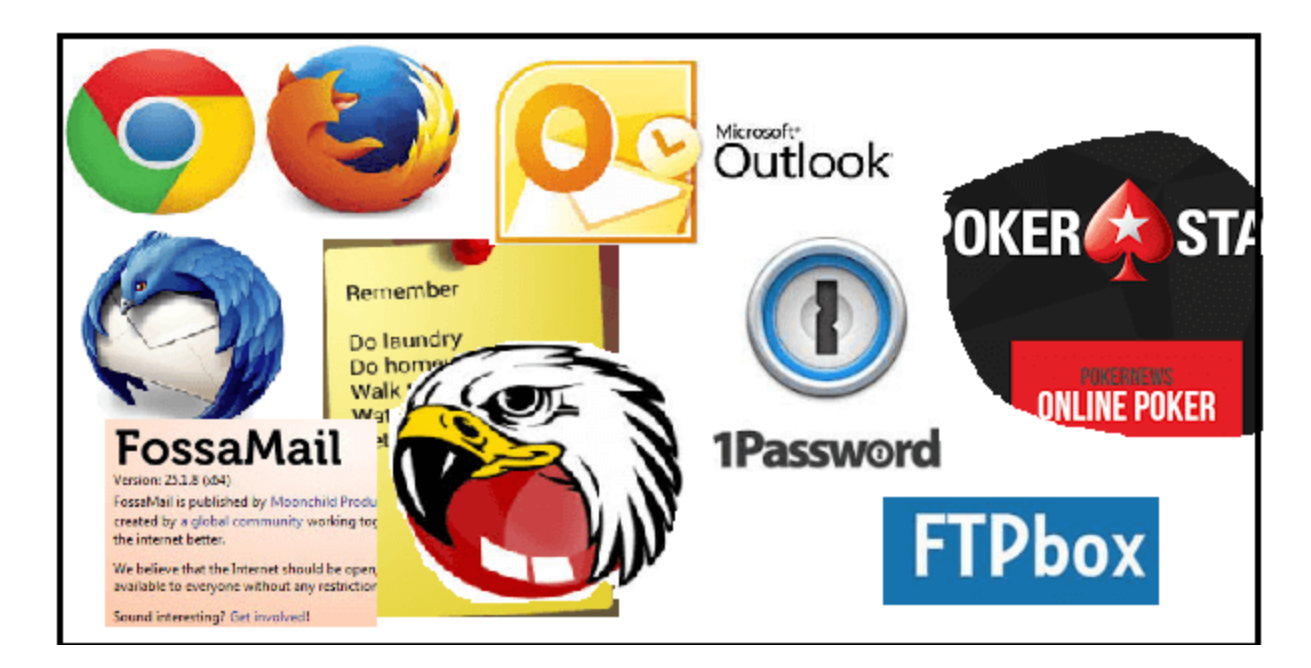

## **The PDF sample**

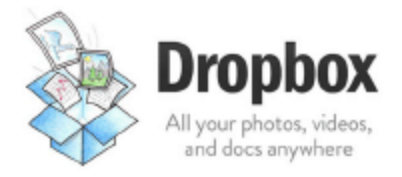

Sorry there was a problem and we can't open this PDF, if this happens again please try open in browsers

PDF FILE: 10.22kb DOWNLOAD

Figure 1. Content of the PDF sample

The PDF sample only contains one page, shown above, which includes some social engineering content to entice users to download and run the malware.

000003d0h: 38 20 30 20 6F 62 6A 0D 3C 3C 2F 54 79 70 65 2F ; 8 0 obj. << /Type/ 000003e0h: 41 6E 6E 6F 74 2F 53 75 62 74 79 70 65 2F 4C 69 ; Annot/Subtype/Li 000003f0h: 6E 6B 2F 52 65 63 74 5B 37 32 2E 37 32 20 34 35 ; nk/Rect[72.72 45 00000400h: 39 2E 33 35 39 39 39 20 35 31 32 2E 36 34 30 30 ; 9.35999 512.6400 00000410h: 31 20 37 33 38 5D 2F 42 6F 72 64 65 72 5B 30 20 : 1 7381/Border[0 00000420h: 30 20 30 5D 2F 43 5B 30 20 30 20 30 5D 2F 46 20 ; 0 0]/C[0 0 0]/F 00000430h: 34 2F 50 20 31 20 30 20 52 2F 41 20 39 20 30 20 ; 4/P 1 0 R/A 9 0 00000440h: 52 2F 48 2F 4E 3E 3E 0D 65 6E 64 6F 62 6A 0D 39 ; R/H/N>> 00000450h: 20 30 20 6F 62 6A 0D 3C 3C 2F 53 2F 55 52 49 2F; 0 obj. < / 8/URI/ 00000460h: 55 52 49 28 68 74 74 70 3A 2F 2F 31 39 34 2E 38 ; URI (http://194.8 00000470h: 38 2E 31 30 35 2E 32 30 32 2F 7E 6E 69 6E 6A 61 ; 8.105.202/~ninja 00000480h: 67 72 6F 2F 70 64 66 73 2F 51 55 4F 54 41 54 49 ; gro/pdfs/QUOTATI 00000490h: 4F 4E 2E 65 78 65 29 3E 3E 0D 65 6E 64 6F 62 6A ; ON.exe) >>.endobj

Figure 2. Objects inside the PDF sample

According to the sample content (Figure 2), an annotation object in the sample includes an URI action, where the malware is downloaded.

#### **Add itself to Startup folder**

When this malware is executed the very first time, it copies itself to "%AppData%\subfolder", and renames it as "citrio.exe" in my test enviroment. It then creates a VBS file which can start "citrio.exe". Figure 3 shows its code. The VBS file is added into the system Start Menu so it can automatically run whenever the system starts. After all these actions are complete, "citrio.exe" is started.

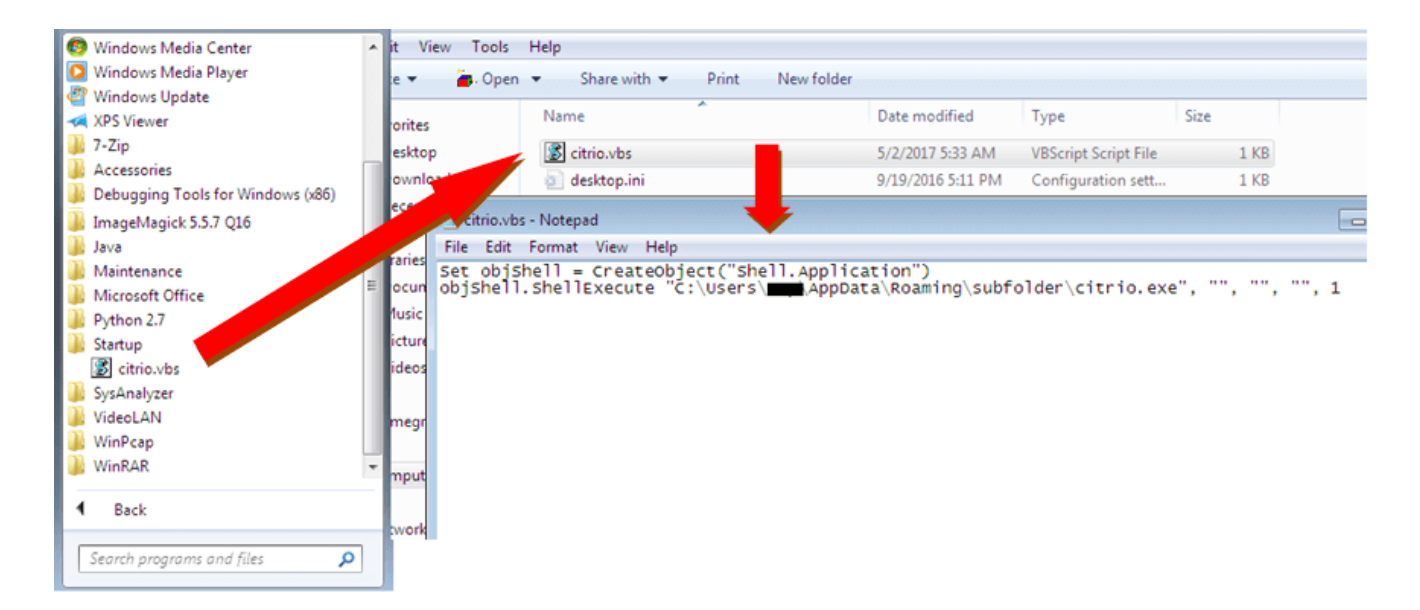

Figure 3. The VBS file in Startup with its code

### **How the new Loki variant works**

All the APIs being called in this malware are hidden, which will be restored before calling. This increases the difficulty for researchers to analyze it. Figure 4 shows an example. After calling the sub 4031E5 function with the hash(C5FA88F1h) and DLL number (0Ah), eax points to the API "CommandLineToArgvW".

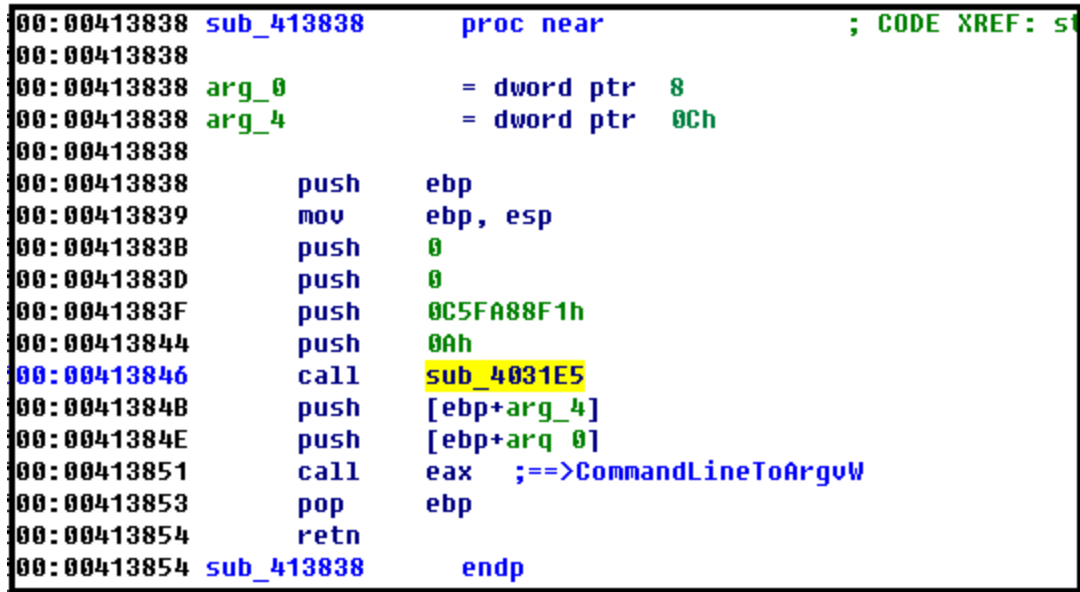

Figure 4. Restoring the hidden API

The author of the malware has written a number of functions for stealing credentials from a victim's machine. There is an array that is used to store the function pointers. Figure 5 shows part of the function pointers.

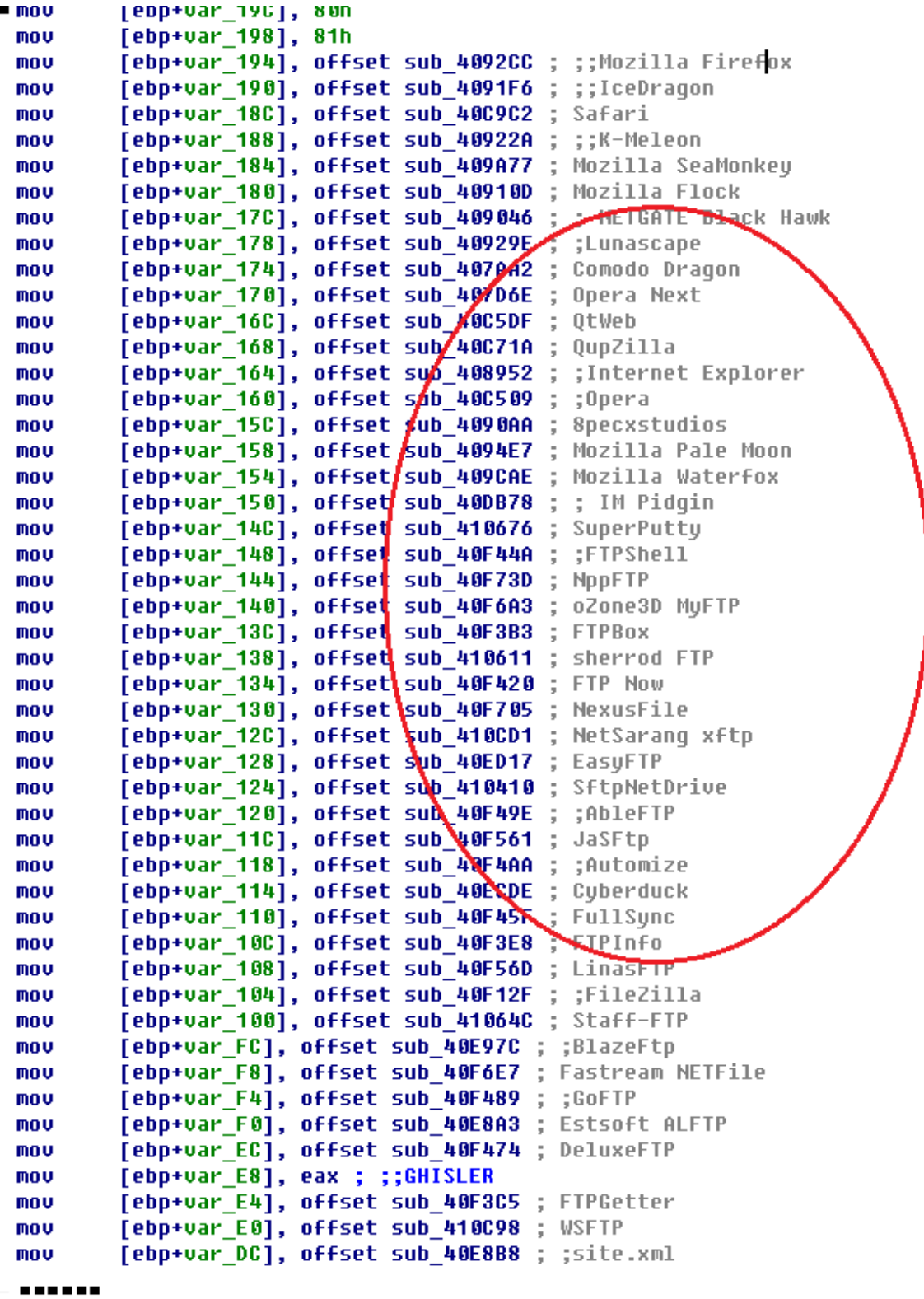

#### Figure 5. Array with function pointers

As you may have noticed, I added the comment behind each function to show you which software it steals credentials from. The malware calls those functions one by one in a loop. Here is the list of most of the software whose credentials can be stolen.

#### **Browser software:**

Mozilla Firefox, IceDragon, Safari, K-Meleon, Mozilla SeaMonkey, Mozilla Flock, NETGATE Black Hawk, Lunascape, Comodo Dragon, Opera Next, QtWeb, QupZilla, Internet Explorer, Opera, 8pecxstudios, Mozilla Pale Moon, Mozilla Waterfox.

#### **IM software**:

Pidgin.

#### **FTP software:**

FTPShell, NppFTP, oZone3D MyFTP, FTPBox, sherrod FTP, FTP Now, NetSarang xftp, EasyFTP, SftpNetDrive, AbleFTP, JaSFtp, Automize, Cyberduck, FTPInfo, LinasFTP, FileZilla, Staff-FTP, BlazeFtp, FTPGetter, WSFTP, GoFTP, Estsoft ALFTP, DeluxeFTP, Fastream NETFile, ExpanDrive, Steed, FlashFXP, NovaFTP, NetDrive, SmartFTP, UltraFXP, FTP Now, FreshFTP, BitKinex, Odin Secure FTP Expert, NCH Software Fling, NCH Software ClassicFTP, WinFtp Client, WinSCP, 32BitFtp, FTP Navigator.

#### **Game software:**

Full Tilt Poker, PokerStars.

#### **File manager software:**

NexusFile, FullSync, FAR Manager, Syncovery, VanDyke SecureFX, Mikrotik Winbox.

#### **SSH/VNC client software:**

SuperPutty, Bitvise BvSshClient, VNC, KiTTY.

#### **Password manager software:**

mSecure, KeePass, EnPass, RoboForm, 1Password.

#### **Email client software:**

Mozilla Thunderbird, foxmail, Pocomail, IncrediMail, Gmail Notifier Pro, DeskSoft CheckMail, Softwarenetz Mailing, Opera Mail, Postbox email, Mozilla FossaMail, Internet Mail, MS Office Outlook, WinChips, yMail2, Flaska.net Trojita, TrulyMail.

#### **Notes/Todo list software:**

To-Do DeskList, Stickies, NoteFly, Conceptworld Notezilla, Microsoft StickyNotes.

### **Stealing Microsoft Outlook Credentials and Stickies Pictures**

From the above analysis, it is clear that this new Loki variant is capable of stealing credentials from more than 100 different software tools (if installed.) In this section, we are going to present how it steals the credentials of Microsoft Outlook and pictures from Stickies.

To do this, It goes through three sub-keys (for three different versions) in the system registry to get saved email accounts, email addresses, username, password, SMTP, POP3, IMAP related information, and so on.

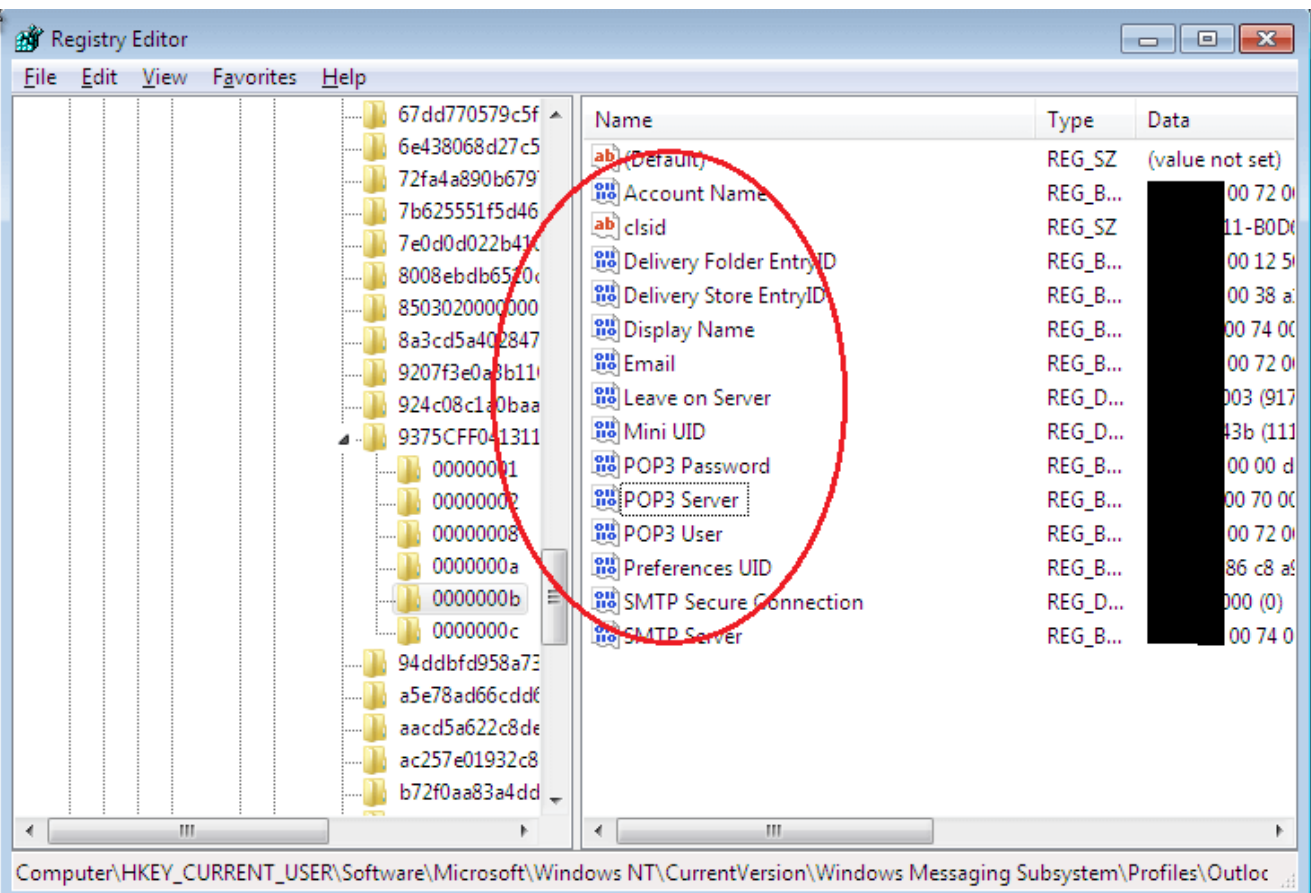

The three sub-keys are:

Figure 6. Microsoft Outlook saves credentials in the registry

```
esi, offset aSmtpPassword2 ; "SMTP Password2"
mov
lea
        edi, [ebp+var_130]
rep movsd
mou
        ecx, eax
        eax, eax
xor
MOVSW
mov
        [ebp+var_112], edx
        edi, [ebp+var_10A]
lea
        [ebp+var_10E], edx
mou
        esi, offset aPop3Password ; "POP3 Password"
mov
rep movsd
lea
        edi, [ebp+var_EE]
        esi, offset aImapPassword ; "IMAP Password"
mov
stosd
pop
        ecx
        7
push
stosd
         loc_40DAD8:
                                                    : CODEstosw
xor
                    ecx, [ebp+var_8]
            lea
lea
                     [ebp+var_8], edx
            mov
rep mousi
            push
                    ecx
lea
            push
                    eax
mov
                    dword ptr [ebx]
            push
stosd
            mov
                    esi, edx
pop
            MOV
                    edi, edx
push
                    Sub 404C4E
                                     ; ; SHQueryValueExW
            call
stosd
            mov
                    ebx, eax
stosw
            add
                    esp, OCh
xor
        edi, [ebp+var_BE]
lea
rep movsd
        edi, [ebp+var_A2]
lea
        esi, offset aHttpPassword ; "HTTP Password"
mov
stosd
```
Figure 7. Copying sub-key "POP3 Password"

What you can see in the above figures are the Outlook credentials in the system registry of my test enviroment. The malware is able to read them from here by calling the API "SHQueryValueExW". All stolen information is stored in a global buffer. See Figure 8.

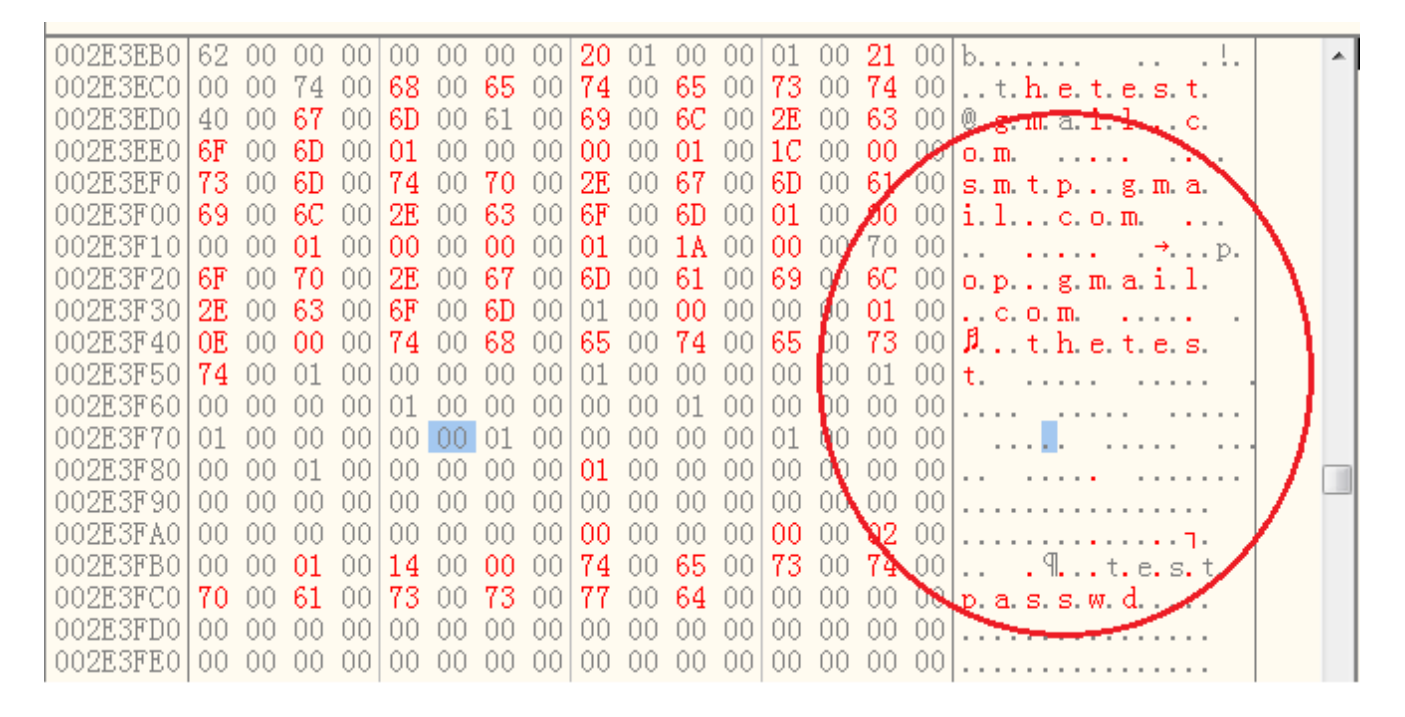

Figure 8. Stolen Outlook credentials in global buffer

For the Stickies attack, since I didn't have that software installed I simply modified my test machine to simulate that it was installed. Here we go.

Figure 9 shows part of the code for Stickies. It gets the strings "\*.png", "\*.rtf",

"%s\stickies\images" dynamically created before using. The malware steals png and rtf files from the sub-folders "\stickies\images" and "\stickies\rtf" in several system directories, such as %AppData%, %UserProfile%.

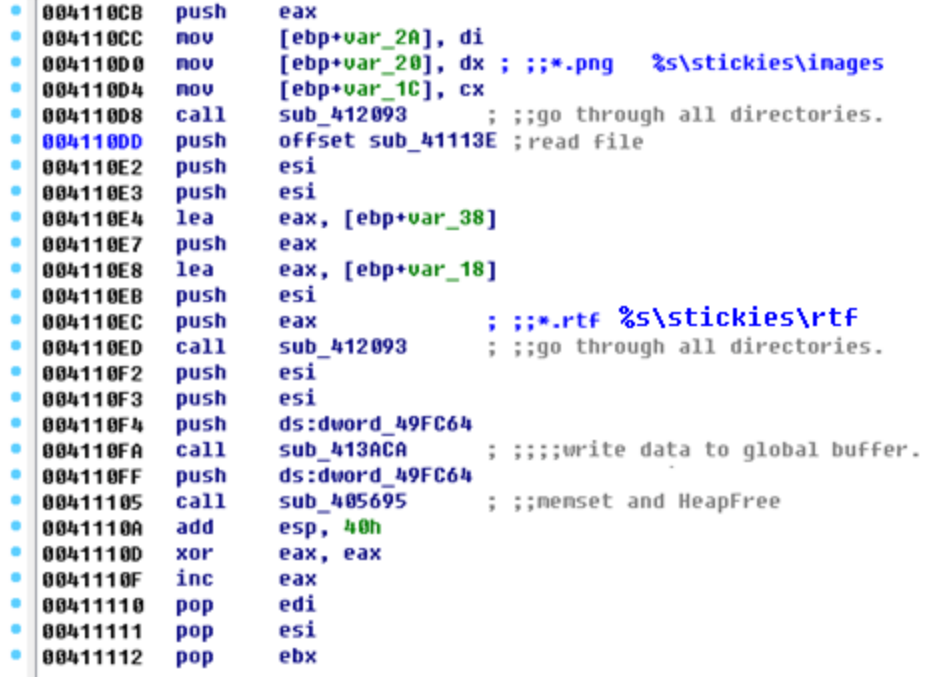

Figure 9. Code snippet for Stickies

I created a sub-folder "%AppData%\stickies\images" and put a .png file into it. Loki reads the png file into that global buffer behind the Outlook data. It also collects system information from the victim's machine, such as computer name, user name, processor property, etc. After all collected information is ready, it sends them to its C&C server using a HTTP POST request, the body of which is the data stolen from the victim's machine. And the data is delivered in a kind of compression format. Figure 10 shows a screenshot of the packet in WireShark.

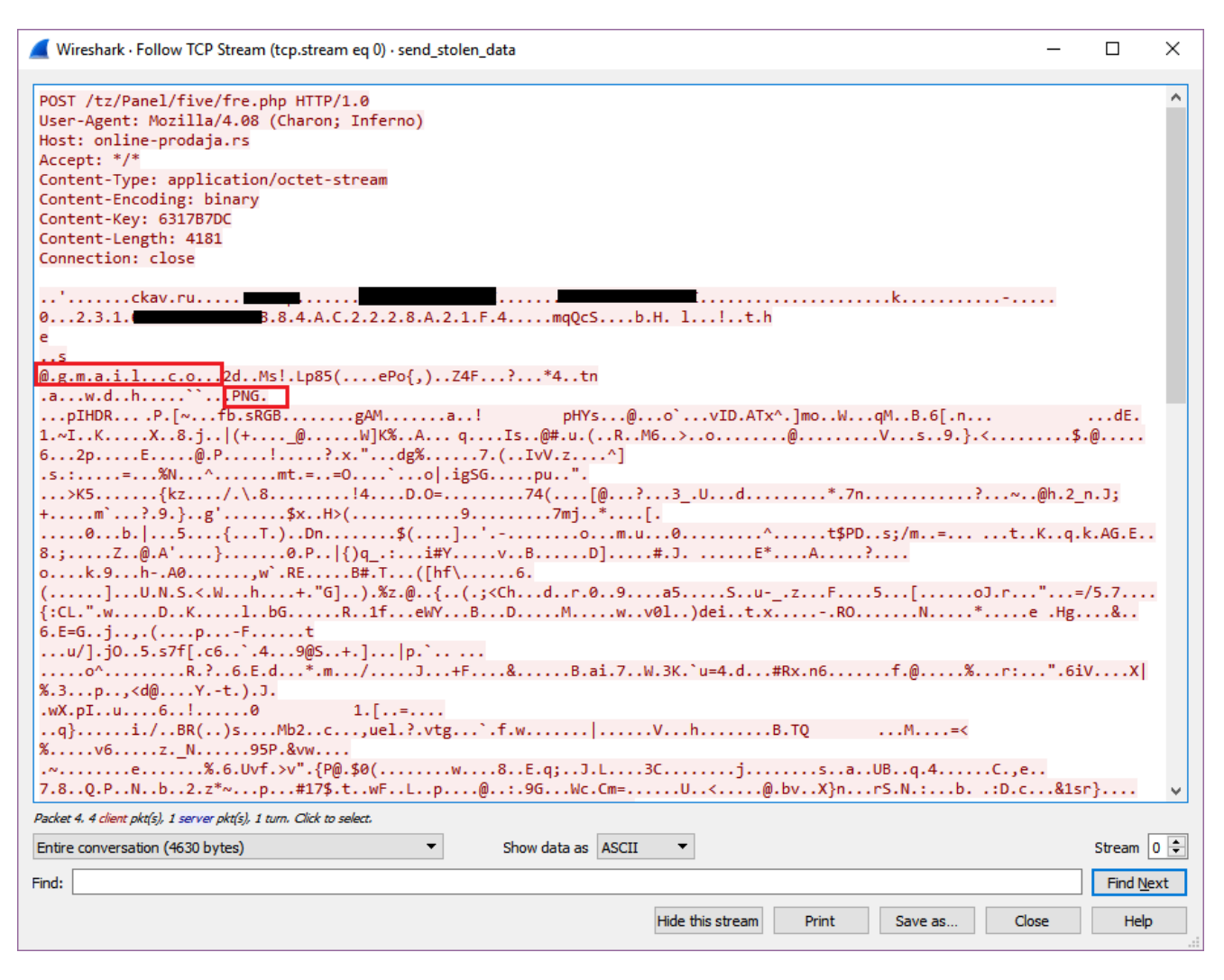

Figure 10. Send the data stolen from Outlook and Stickies to the C&C server

### **Solution**

The URL "194.88.105.202/~ninjagro/pdfs/QUOTATION.exe" has been rated as **Malicious Websites** and "online-prodaja.rs/tz/Panel/five/fre.php" as **Phishing** by the FortiGuard Webfilter service.

The downloaded exe file has been detected as **W32/Injector.DONO!tr** and the PDF file as **Data/Loki\_Phish.A!tr** by the FortiGuard Antivirus service.

### **IoC**

#### **URL:**

"194.88.105.202/~ninjagro/pdfs/QUOTATION.exe"

"online-prodaja.rs/tz/Panel/five/fre.php"

#### **Sample SHA256:**

QUOTATION (1).pdf

E71379A53045385C4AC32E5BE75A04E3D2A9FC7B707FB4478CE90FE689F66D19

QUOTATION.exe

FA417E0B42362C40301750809DF9F0C9BDBF333269F50F74832D4F471358AAED

Copyright © 2022 Fortinet, Inc. All Rights Reserved

[Terms of Services](https://www.fortinet.com/corporate/about-us/legal.html)[Privacy Policy](https://www.fortinet.com/corporate/about-us/privacy.html) | Cookie Settings